#### **Vol XXIV No.6 ISSN: 1076 089X**

Member of the Florida Association of Computer Users Groups

### **JUNE 2010**

# **Members Request For Help**

*The Editor received the following request for help. I have sent the request to some members but as of this time haven't received an answer, most didn't know this was possible. Gene and Helene are using Microsoft Outlook Express 6.00.2900.5843. Any help would be appreciated.*

Since Gene Rocque and I (his wife Helene) can no longer go to the meetings but continue to pay our dues I have a question I wonder if someone from the Bug Club could ask at your next meeting.

For many years I sent music as background with my e-mails. I had about 40 midi songs. I open my email, clicked format, background, sound. Then I went to browse and click on my music (midi) selected a song and it went as background with my e-mail. Now I can no longer do that. I really enjoyed sending music as background to my friends. I have spent hours trying to get it to work again but no luck. I would pay someone to come to my house and help me out. Please let me know. I live in Satellite Beach

≁ტ

email rrocque@cfl.rr.com. HELP - I'm desperate!!!!!!!!

**To all Bug Members:** A request for help from the Newsletter SIG.

Over the years your newsletter has been edited and processed by small group of dedicated members. As time passes things change and the availability of the workers has gradually decreased. We have two issues to resolve.

#### **Proofreaders (Assistant Editors)**

So now we need additional members to step up and help out. As presently set up, proofing the issue takes about two hours one Saturday a month. That's not a big deal, but somebody has to do it. It is preferable to have more that one reader checking the copy, nobody is infallible and two or three heads are better than one.

#### **Editor:**

U**sers**

B**revard**

G G**roup**

The present editor has been doing this job for over 7 years, He wants to train someone in the use of the system and program to serve as a backup. As it stands he is the only one with the knowledge to put together the newsletter.

So if he is not there we don't have a newsletter. Since the newsletter is one of the most important benefits of the club it would be a major loss if it could not be published.

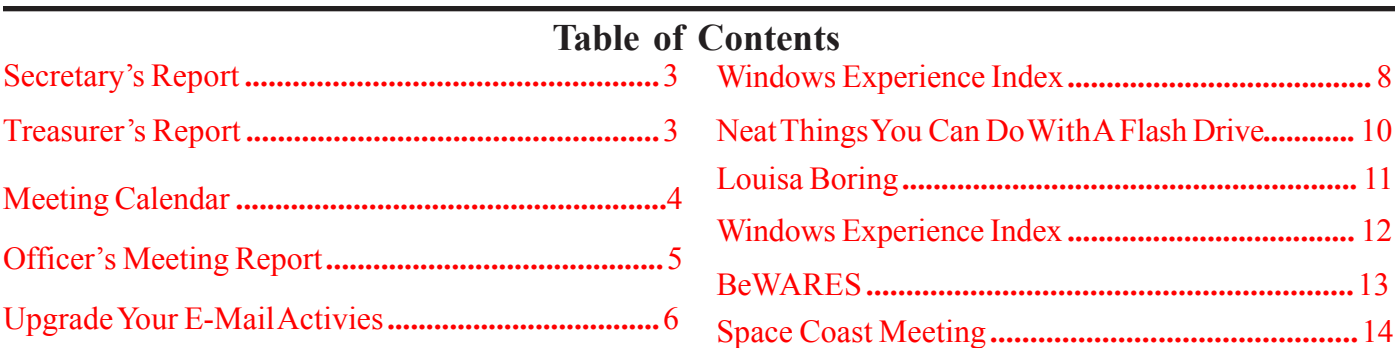

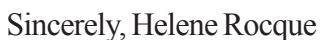

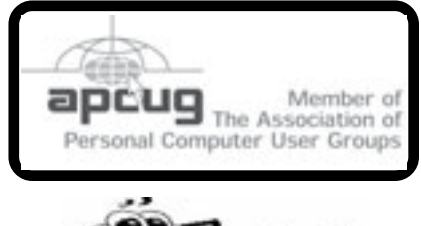

們

#### *Brevard Users Group*

Managing Editor Jim Townsend

Assistant Editors Ed McEwen,

Contributing Editor Jim Hally Newsletter Volunteers: Dan Wadler Distribution: John Williams Home Page: <http://bugclub.org>

Jack Nash

The BUG Newsletter is created on a AMD Athlon XP 2400 Mhz computer using PageMaker 6.01, on Windows 98se.

Articles, Reports, and new Advertisements should reach the Managing Editor or Desk Top Publishing SIG by 5:00 p.m the Friday before the second Wednesday of the month. Items received after the deadline will be held for the following month's issue.

The articles contained in this Newletter do not necessarily represent the opinion of the Group, Editor, or Publisher or any other person other than the author of the article. The Brevard Users Group does not support or condone illegal copying of software.

Permission is granted to copy articles, provided the source is disclosed and proper credit is given to the author.

All questions, correspondence, and other items pertaining to the Newsletter should be directed to one of the Editors.

 Questions involving advertising should be directed to **Advertising** at the address below.

Articles or items of interest for inclusion in the newsletter should be sent to **The Editor** at:

Brevard User's Group PO Box 2456 Melbourne, Fl. 32902-2456 or Jim Townsend 728-5979 **E-mail to:****newsletter@bugclub.org** **THE NEXT MEETING OF THE BREVARD USERS GROUP WILL BE ON THURSDAY**  *June 10th, 2010 At 6:30 pm In The Central Baptist Church 2503 Country Club Dr Melbourne, Fl Visitors welcome!*

**Visit the BUG CLUB web site for the latest schedule. <http://bugclub.org>**

**ELECTRONIC WHOLESALERS (321) 727-9010 ASTRO TOO Surplus/Electronics Equipment/Parts Computer Service**

 **6949 W. Nasa Blvd. (321) 727-9010 W. Melbourne, FL 32904 Fax: (321) 253-2292**

> **Web Site: AstroToo.com** *EMail: 2@AstroToo.Com*

### Attention

Newsletter Editors This publication is produced by:

**Creative Technology of Sarasota Inc.** The same printer used by many user groups, local churches, mobile home parks, and many others at affordable rates.

Creative Technology prints, folds, addresses, and mails newsletters for your club, organization, family or business from a "pdf format" sent by e-mail or disk, saving you lots of time and expense.

Contact Bob today to see how much money we can save your organization. E-mail **bob@ctimls.com**

> **Creative Technology of Sarasota Inc. 5959 Palmer Blvd. Sarasota, FL 34232 941-371-2743**

# **Secretary's Report**

<span id="page-2-0"></span>*By: Eileen Cameron*

#### **Brevard User's Group Meeting May 13, 2010**

**1.** President Larry French called the meeting to order at  $6:30 \text{ PM}$ .

**2.** Larry advised of Lui Boring, Chuck's wife had passed away and offered our condolence to her family. A card for Chuck was signed by the members.

**3.** We will have a Board Meeting after the General Meeting.

**4.** Larry read a list of members with e-mail addresses that keep rejecting when he sends out notices.

**5.** Larry has 2 \$10 Staples cards and 4 Comcast travel cups for prizes.

**6.** We have no speaker for tonight. Larry will try to answer the questions.

**7.** Future dues notices will be sent out by e-mail to save money. Two notices will be sent out and if there is no response, a letter will be sent. Please check your email regularly.

**8.** Question and answer session began.

**9.** Prizes were won by John Williams and Ed McEwen, each a Staples \$10 gift card and Troy Clanton, Hank Lauritsen, Al Waltz and Jack Nash each won a Comcast travel mug.

**10.** Next meeting will be May 27, 2010 at 6:30 PM, Linux will be at 7:00 PM and Imaging at 7:30 PM.

**11.** 21 members were present and the meeting adjourned at 7:52 PM.

**Secretary** Eileen M. Cameron

丹

*Artificial intelligence -- when you just can't get the real thing*

*By: Tom English*

#### **April 2010**

#### **EXPENSES**

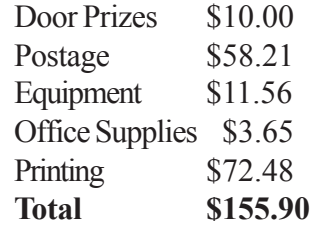

#### **INCOME**

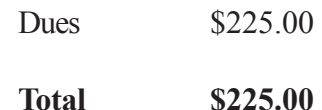

#### **ASSETS**

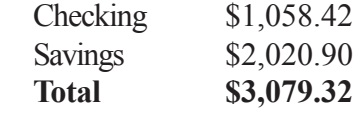

#### **Renewals:**

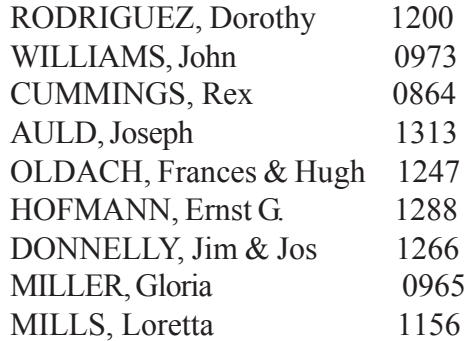

−ტ

# **Heading North ?**

 Send your new address to the Editor at: **newsletter@bugclub.org** And to the Treasurer at: **treasurer@bugclub.org**

# **Treasurer's Report**

<span id="page-3-0"></span>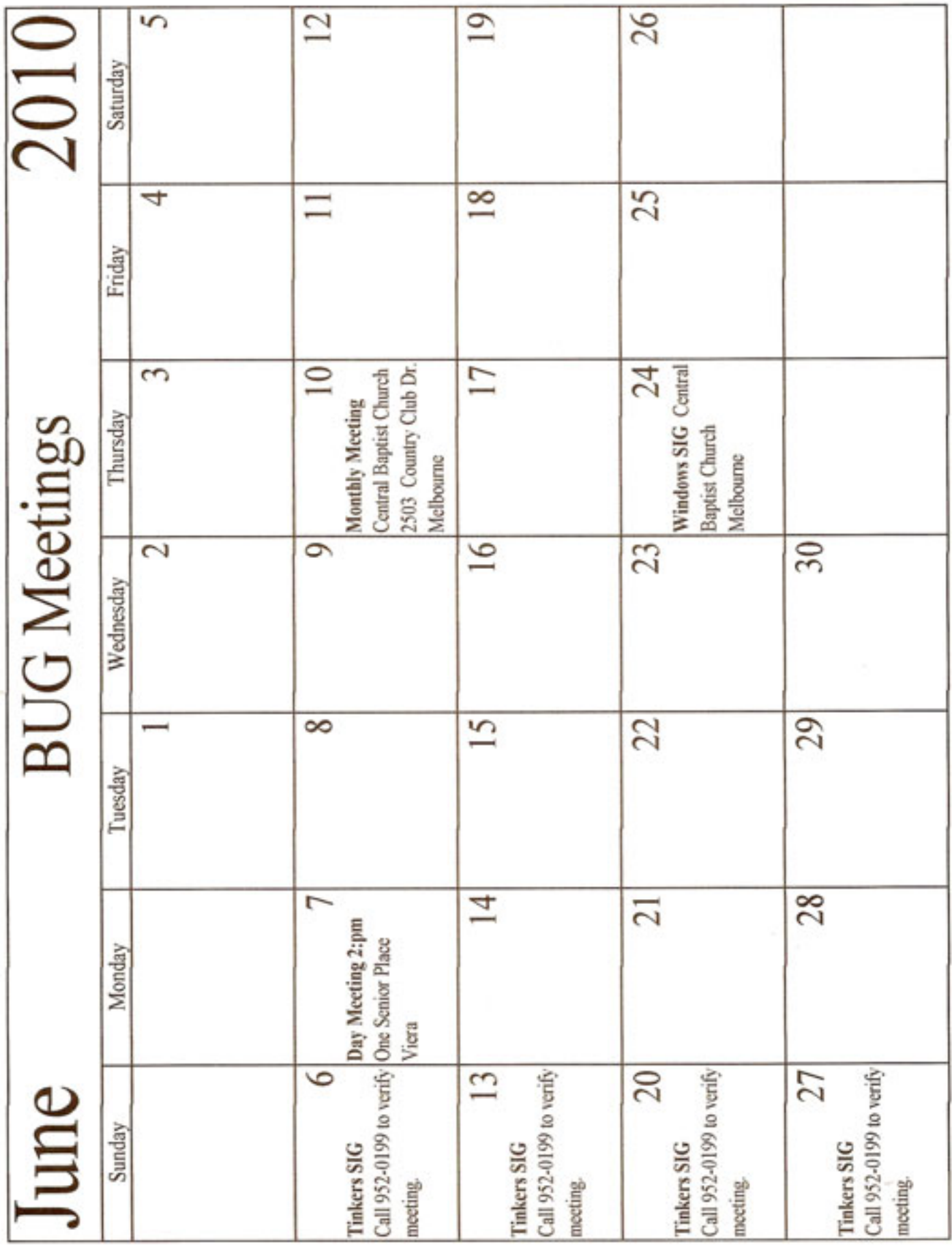

# <span id="page-4-0"></span>**BOARD OF DIRECTORS MEETING MAY 13, 2010**

1. Meeting called to order by President Larry French at 8:00 PM.

2. Roll Call: Larry French, President; Tom English, Treasurer; Hank Lauritsen, 1<sup>st</sup> Member at Large; Guest Jim Townsend, Newsletter Editor and Eileen Cameron, Secretary. Lucile Wagner was excused and Gervase Bushe is in the Hospital.

3. Minutes of March Meeting were reviewed and Hank Lauritsen made a motion to accept the minutes and Tom English seconded it.

4. a. Jim Townsend suggested we stop the door prizes to save money. Savings could be applied to the Newsletter postage. Hank made a motion to drop the paid prizes and Tom rephrased to drop the prizes except for free items. Hank made the motion and Tom Seconded it. After discussion of our finances and possible unknown expenditures it was accepted. Tom suggested if membership increased in the fall we could consider reinstating the paid prizes.

b. Jim advised we have 109 members. He mails 85 newsletters and suggested we drop the newsletter printing from 150 to 125 and then suggested 100. It costs \$51.85 to mail the 85 newsletters. Eileen made a motion to drop the newsletter printing to 100 and Hank seconded it. All agreed.

5. Hank says each time he asks someone to speak they want to know how many will be at the meeting. It was agreed 25 is an average attendance.

 6. Tom presented the Treasurer's Report. He will e-mail it to BOD Members for review and publication. Tom will make CD's and give to Larry so we have the financial records in more than one place.

 7. Tom will e-mail notices to members when their memberships are expiring.

8. Larry will have fliers printed by Creative at seven cents each, including folding in Black and White. Alternatively, twenty cents each color one side, plus shipping.

This item was tabled as Larry needed the flier for us to review.

### 9. **OLD BUSINESS:**

 a. Larry, Tom and another member will set up a club financial audit ASAP.

 b. Florida Corporation Fee and registration with FACUG and APCUG have all been paid.

#### 10. **NEW BUSINESS:**

 a. Crime Prevention Safety Workshop will make the June Meeting presentation on Crime Prevention. It is not a sales pitch.

 b. Jim advised us we need a backup newsletter person to learn Jim's job as newsletter editor. He uses PageMaker for the newsletter.

Secretary, Eileen M. Cameron

哈

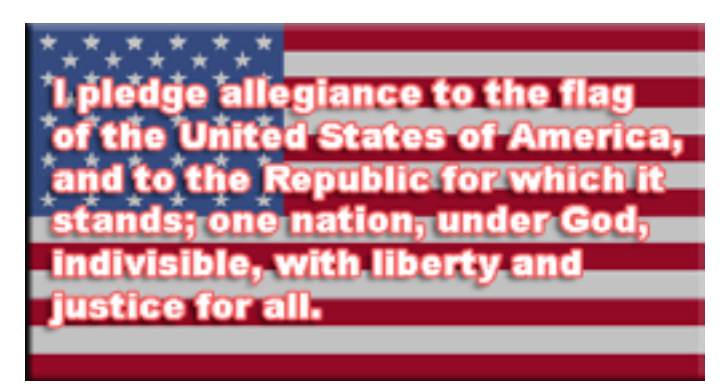

# **June 14th is Flag Day**

Do you think maybe, just maybe, the students at Live Oak High School in Morgan Hill, Calif. will be allowed to wear their shirts on that day ?

<http://tinyurl.com/29vu4zz>

Do you think anyone wearing a different flag would be sent home ?

−ᠿ

*Bumper sticker seen in New York: Honk if you love honking.*

*Nothing sucks more than that moment during an argument when you realize you're wrong.*

# <span id="page-5-0"></span>**Upgrade Your E-Mail Activities**

*By Ron Hirsch, BRCS Member & Contributing Editor Contact Ron at: Ronhirsch1439@comcast.net Reprint from the Boca Ratan Newsletter*

#### **It's Time To Upgrade Your E-Mail Activities**

It's probable that 99% of computer users use e-mail in their daily lives. It has been my observation that the majority of users do a less than perfect job of writing and handling their mail. The purpose of this presentation is to (hopefully) give you tips and hints on improving your activities in this area.

We all make typos occasionally, and an occasional typo is no real tragedy. But, sometimes we forget that spelling, punctuation and grammar, and form should be a part of everyday e-mail activities.

We should also remember that e-mail can be a mirror of who and what we are, especially to those with whom we have little or no direct personal contact. For these reasons, it behooves us to take more pains in the area of our e-mail. The offenders are not only the newbies, advanced users are often the worst culprits. For those of you who think some of the material below makes me a snob, maybe that's so. But like it or not, we are judged by our e-mail, just as we'd be judged by our snail mail.

Many who are very careful when they write a normal letter to be mailed, have utter disregard for the appearance of their e-mail.

### **Different E-Mail Systems And Software**

There are many different programs that are used for email. Some of the most widely used are probably Outlook Express, AOL, G-Mail (Google), and Hot Mail (Microsoft).

They all have their own idiosyncrasies, but there are many common elements that all share which many people just don't bother to learn or use. This is OK, as the capabilities are there when one decides to take advantage of them. But regardless of what program you use, or what features you take advantage of, the suggestions below are still applicable.

### **SUGGESTIONS TO MAKE YOUR E-MAIL BETTER**

I happen to be a fussbudget. In most everything that I do in life, I always seek to make things as perfect as possible. Then when the normal course of events occurs, and perfection is compromised, at least I'm left with a respectable end result. Of course, if I should start off with mediocrity, then the normal course of events will give me a pretty poor final result.

Here's a list of suggestions to make your e-mail better. There is really nothing earthshaking or new here, but from my observations over the years, many people tend to ignore many of these elements completely.

1. Don't run everything together into one long paragraph for the whole e-mail message.

2. Use double spaces between paragraphs.

3. Keep the salutation on a separate opening line, and double space to the start of the message body.

4. Use a "pleasant" font. This makes reading your message more pleasant. I personally use a font that is installed by Windows called "Comic Sans MS". Don't use a harsh or overly styled font

5. Capitalize the start of each sentence. Don't make single sentences extend beyond a reasonable length.

6 And, use proper punctuation. Don't use all CAPS. This is interpreted as "shouting."

7. If your e-mail software has a spell checker, use it. Also proofread your outgoing message for typos, content, and grammar, before sending it.

Of course, spell checkers can't pick up errors like those below, as the words are correctly spelled, they're just not the right word. Don't get sloppy with your grammar and use of contractions.

I continue to see the following very often in mail. I am sure that most of you know the proper usage, but just get careless.

a. Using "your", instead of "you're", and vice versa b. "It's" for possessive . "It's" is a contraction for "it is" - it is not a possessive form

c. Using "their" instead of "they're", and vice versa

d. Using a lower case "i" instead of an upper case "I" for the personal pronoun.

### *Continued on Page 7*

### *Upgrade E-mail ... Continued from Page 6*

e. When you want to send someone a copy of something from another piece of e-mail, I feel the cleanest approach is to copy and paste from the other message. If you don 't know how to copy and paste, it's probably time you learned.

8. Copying, and pasting, are very basic functions, which are applicable to just about every program in Windows. These were reviewed in earlier "Basics" articles.

9. Every time something is routinely copied from another e-mail message, it probably carries along with lots of unwanted formatting, and "garbage." If the copy and paste material is short, manually clean out all the extra spaces, carriage returns, and symbols such as "<" and " $>$ ".

I've seen such messes created when I've been sent material that has been copied/forwarded several times that I just refuse to read it.

There are a many freeware and shareware programs out there which will clean up situations like this.

NoteTab, which is the finest text editor out there, has a freeware version, as well as several shareware versions. It has a built in feature that will clean up most of the weird spaces, and carriage returns, in such situations.

For my own personal use, and for other WordPerfect users, I wrote a macro that does an excellent job of "cleaning up" such situations. It even gets rid of the < and > characters.

Anyone using WordPerfect, and wanting a copy, can e-mail me a request at ronhirsch1439@comcast.net.

10.It seems that the much of the e-mail out there is people sending jokes to their friends. Depending upon the e-mail system you're using, the incoming message can end up being pages and pages of headers from all the previous transmittals.

I once got such a message that had 14 long headers at the beginning, with each header containing dozens of names. And, the actual area with the jokes was just

about unreadable by the time it reached me. I politely asked the sender to take me off his mailing list. To do the cleanest possible job, the best way is to cut and paste (and clean up the formatting after pasting) into a new message. You say that's a lot of bother - maybe so.

But, the people who receive your mail will be thankful to you, and also be impressed with the "quality" of your work in this area.

#### **Additional Tips To Enhance E-Mail Activities**

#### TRY HTML

If the recipients of your mail can handle HTML, and you have HTML available to you in your e-mail program, try using colors, and other text formatting.

In Outlook Express, this is accessed via the top menu using Format>Rich Text (HTML).

Using this format allows the user to use colored text, add in photos, and in general, make a message much more attractive.

For example - when someone sends me a message with a number of questions, I like to insert the answers to each question immediately following that question, and color my response text to make it clearly visible. This makes it much easier for the reader to read the answers to the questions.

#### **SENDING PHOTOS AND OTHER FILES**

There are two basic ways to send photos. If your mail can handle HTML, they can usually be inserted or pasted right into the message. Or, they can be sent along as a file attachment, which can then be saved and viewed on another computer using a suitable image viewing program, which virtually all computers have available.

#### GENERATING YOUR MESSAGES OFF-LINE

To do a more careful job of generating your e-mail messages, especially when they're long or complicated ones, consider generating them offline in a text editor or word processor.

*Continued on Page 8*

### **June 2010 <http://bugclub.org> 7**

### *Upgrade E-mail ... Continued from Page 7*

<span id="page-7-0"></span>You can then take advantage of the spell and grammar checkers which are available in programs like WordPerfect and Microsoft Word. And, it's usually much easier to write and review things, especially when the messages are long.

When completed, you can then copy and paste the message into your e-mail message.

#### **Summary**

I'm sure that there are those who feel "fixing up" their e-mail is a waste of time. After all, if people can manage to read and understand what you write, what's the big deal anyway.

Well, here's an analogy. Would you go to a party in torn clothes, with your hair messed up, and your hands and face dirty?

If you answer "yes", then don't bother with anything I've said in this article. However, if you answer "no," then you accept the fact that you will be judged by your appearance. And, your e-mail is definitely an appearance that you will be judged by, like it or not.

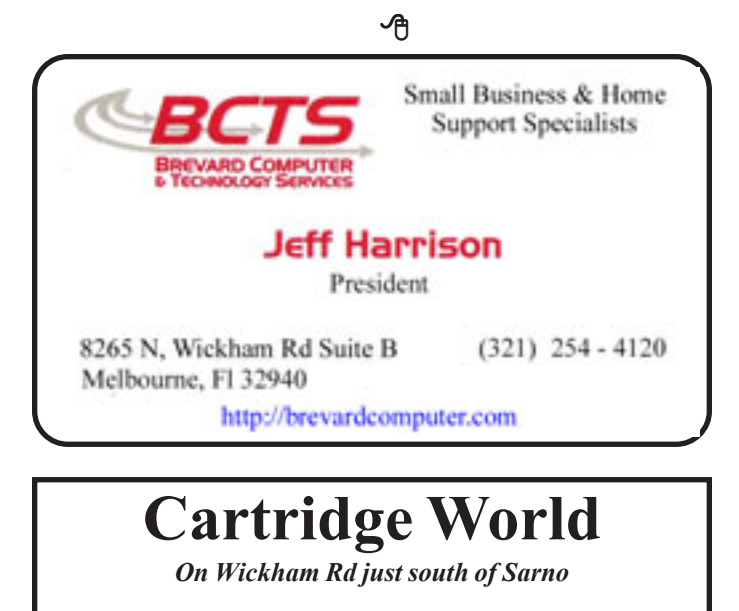

\$2.00 Off First Ink Refill - \$10.00 Off First Laser Refill Must bring empty ink or laser cartridges. Not valid with other offers. Exp. 12/03/07

**<http://www.cartridgeworldusa.com/store434> 785 N. Wickham Rd Melbourne, Fl 321-242-7200**

# **Windows Experience Index**

*By Sandy Berger, CompuKiss www.compukiss.com sandy (at) compukiss.com*

*This article has been obtained from APCUG with the author's permission for publication by APCUG member groups; all other uses require the permission of the author (see e-mail address above).*

Have you ever wondered how fast your computer is compared to other computers? Or would you like to know which component you should upgrade in order to speed up your computer? In Windows XP and older versions of Windows, there were always ways to get performance information. However, this information was given in cryptic charts and numbers. The average person would have had to spend a lot of time to find and assess that information. Now, however, with Windows Vista and Windows 7, Microsoft has made finding and assessing this information much easier.

Inside of Vista and Windows 7 is a feature called the Windows Experience Index. This is a simple tool that gives you an easy-to-read assessment of your computer's performance. To access this feature, click on the Start button and choose Control Panel. In Windows Vista, choose the Classic View. In Windows 7 choose one of the icon views. Then click on Performance Information and Tools. You will be given a snapshot of your computers performance.

The report is divided into five categories: processor, memory, graphics, gaming graphics, and hard disk. Each one of these has a score that indicates your computer's performance in that area. A Base Score is given in bold letters. You need to be aware that the base score is not the average of the scores, but rather, it is the rating on the slowest component. So if your gaming graphics score is 2.2, your overall score will be 2.2 even if all of the other subscores are higher. The base score is given in this manner assuming that your computer can only be as fast as the slowest component.

Currently the scores for a computer running Vista range from 1 to 5.9. The scores for Window 7 comput-*Continued on Page 9*

#### *Windows Experience ... Continued From Page 8*

ers range from 1 to 7.9. They do not go all the way up to 10 because Microsoft is allowing a little leeway for the added performance levels of future hardware components.

Don't be shocked if your computer has a low base score or low subscores. Microsoft says that a score of 2 is adequate for basic computer tasks like email and word processing. Graphics-intensive software like Photoshop and games should have a score of 3 or higher.

If you use your computer for heavy duty computing including media center for multimedia like recording HDTV programs, then subscores in the processor, memory, desktop graphics, gaming graphics, and hard disk categories are all important and should be at least a 3.

In most cases, inexpensive computers will have the lowest score in the graphics category. This will be more important in a laptop computer because you cannot easily upgrade the graphics card later. In a desktop computer, you can always add a better graphics later, if you choose to do so.

To give you an idea of how these scores stack up, here's the scoring of my one-year-old dual-core, 64-bit computer that was recently upgraded to Windows 7.

Processor: 6.0 Memory:  $6.0$ Graphics: 3.8 Gaming Graphics: 3.4 Hard Disk: 5.9 Base Score: 3.4

My computer retailed last year for about \$500 and would currently be selling for less. I do everything on this computer including running as many as 10 programs at once, working with Photoshop, playing movies, and recording TV. My point is that even though the scores can go as high as 7.9 on a Windows 7 computer, you don't need extremely high scores to have a very useful computer.

This index is a good way to pinpoint slower components that may be worth upgrading. For example, my computer's scores tell me without a doubt, that if I were to purchase a high-end graphics card for my computer, I could almost double its base score and speed its performance.

While this little tool is a great way to score your own PC, it also excels at letting you see how the computer you may be thinking of purchasing stacks up against the others. Most stores that sell computers have a demo running in the store. If that is the case, you can pull up the Windows Experience Index on any computer that you are thinking of purchasing. You can also use it to compare computers. This tool is not perfect, but it does give you a fairly accurate assessment. While you will still have to compare things like the amount of memory, hard drive size, and cost, you won't have to understand as much about the processors and other components. And best of all, you won't have to rely as much on the salesman in the store.

Although I still feel that computers could be made easier to use, the Windows Experience Index is one example of how the newer operating systems are at least making computers easier to understand.

一代

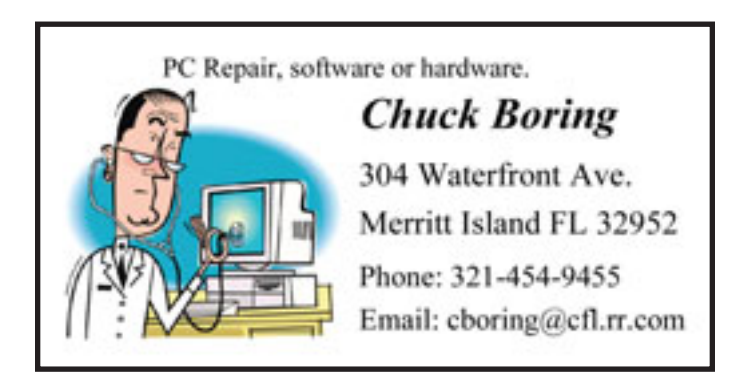

*Earl and Bubba are quietly sitting in a boat fishing, chewing tobacco and drinking beer when suddenly Bubba says, "I think I'm gonna divorce my wife - she ain't spoke to me in over 2 months."*

*After while Earl spits, sips his beer and says, "Better think it over Bubba... women like that are hard to find."*

### **June 2010 <http://bugclub.org> 9**

# <span id="page-9-0"></span>**Neat Things You can do with a Flash Drive**

*By Vinny La Bash, vlabash@comcast.net, Member and Regular Columnist, Sarasota Personal Computer Users Group, Inc., Florida www.spcug.org vlabash (at) comcast.net*

*This article has been obtained from APCUG with the author's permission for publication by APCUG member groups; all other uses require the permission of the author (see e-mail address above).*

By now you're probably tired of reading about how much better Windows 7 is than Vista. Me too, so let's spend some time examining some of the things you can do with a flash drive other than mere data storage. A USB flash drive consists of a flash memory data storage device integrated with a USB (Universal Serial Bus) interface. USB flash drives are easily removable, and much smaller than a floppy disk. They are rewritable, and usually weigh less than an ounce. There is a wide range of storage capacities with the most common being from 2 GB to 32 GB. Higher capacities up to 256 GB tend to be pricey.

One of the most useful things you can do with a flash drive is to run portable applications. OpenOffice, for example, is a free suite of programs that includes a word processor, spreadsheet, data manager, presentation tool, and drawing package. You can store the suite as a portable application, and run it on any computer that supports Windows. Firefox and Thunderbird are also available as mobile applications.

Having office applications, email, and an internet browser all pooled in a portable drive you can carry on a key chain is a powerful combination. If you want more go to www.portableapps.com for an open source platform that works with iPods and portable hard drives in addition to flash drives. The platform is not only free, but it's a full function site. You are not limited to a trial period or a limited function subset. There is no sign in requirement, and no necessity to provide even an email address. Go for it.

Everyone wants a faster system. With either Windows Vista or Windows 7, the built-in ReadyBoost feature can speed up your computer with a USB flash drive. ReadyBoost takes the storage space on a USB flash drive and converts it into an additional memory cache that supplements the main memory cache on your primary disk drive. It can do this because flash memory is faster than regular disk drives. It's faster because it has no moving parts, and you can get a noticeable improvement in response time. Implementing ReadyBoost is simplicity itself. Insert the USB flash drive into the USB slot on your computer and follow the configuration prompts.

If you work or live in an environment where other folks have physical access to your computer you can use your flash drive to lock everyone else out of your PC. There is no built-in utility like ReadyBoost for this, but you can download a free tool called Predator from www.brothersoft.com that provides this function. Predator uses a standard USB flash drive as an access control device. After performing a short installation and configuration process, your flash disk becomes a key that will lock and unlock your PC. When you leave your PC remove the USB flash drive. This causes the screen to go blank while disabling the mouse and keyboard. When you ready to resume, put the flash drive back, and everything returns to normal. Move over, Mr. Bond, Predator is here.

All the preceding capabilities are very convenient, but how would you like to carry around a portable operating system? If you are willing to expend a little time and energy you can configure a USB flash drive to be a bootable Windows 7 drive. You will need a flash drive with a capacity of at least 8 gigabytes, and of course a Windows 7 installation disk. Start out by inserting your flash drive into its USB socket and inserting the Windows 7 installation disk in the optical drive. Please make a note of the drive letters. This is essential for successful installation.

Preparing the flash drive is the next step. Click on the Start orb and type: Diskpart

Pressing Enter opens a command window. (After typing a command at the command prompt always press *Continued on Page 11*

### <span id="page-10-0"></span>*Flash Drive ... Continued from Page 10*

Enter to execute the command.) At the prompt type: List Disk

You will see a list of all your hard drives, partitions, optical drives, card reader drives, and flash drives. Identify the optical drive that contains the Windows 7 installation disk and the flash drive you're working with. For this example we'll assume the flash drive is disk #4, also designated as G and the optical drive is disk #2, also designated as D.

At the command prompt type: Select Disk 4

Run the following commands:

**Clean** Create **Primary** Partition Select Partition 1 Active Format FS=FAT32 Assign Exit

This series of commands erased extraneous material from the flash drive, created an active primary partition, and formatted it with the FAT32 file system. The next step is to copy the Windows 7 installation files to the flash drive.

At the command prompt type: Xcopy D:\*.\* /S/E/F G

In this example D is the drive housing the Windows 7 installation disk and G is the USB flash drive. The command copies the installation files to the flash drive, and when it finishes you have a bootable Windows 7 flash drive. The last thing you need to do to make this work is go into the BIOS and make the first bootable device the flash drive.

Carrying a flash drive around is obviously far more convenient than carrying a DVD, and has the additional advantage of being faster than a DVD. This procedure also works for Windows Vista, but why bother when Windows 7 is here?

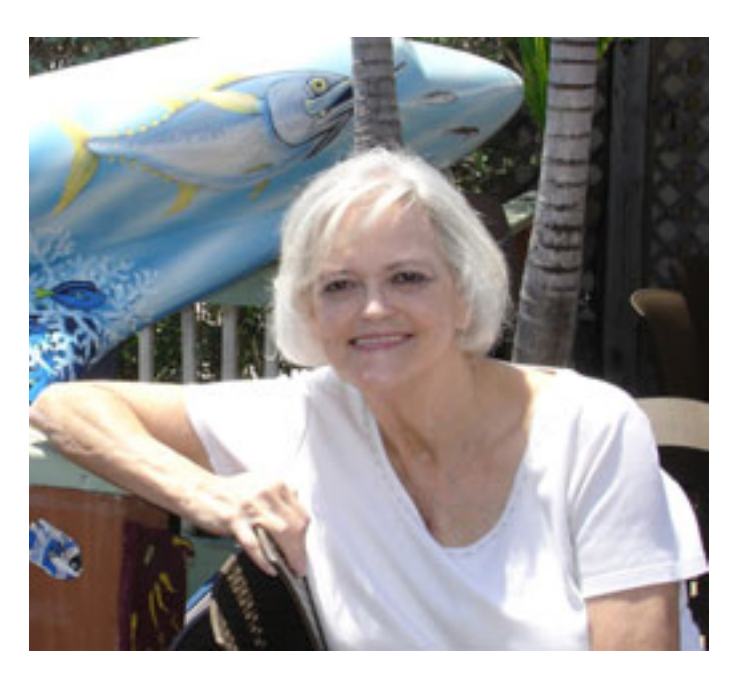

Louisa Francis-Boring of Merritt Island, died Friday, April 30, 2010.

#### Her favorite poem

**Miss Me, But Let Me Go** Author Unknown

When I come to the end of the road and the sun has set for me, I want no rites in a gloom-filled room, Why cry for a soul set free? Miss me a little-but not too long and not with your head bowed low. Remember the love that was once shared Miss me, but let me go.

For this is a journey we all must take, and each must go alone. It's all a part of the master's plan, a step on the road to home. When you are lonely and sick of heart, go to the friends we know. Bear your sorrow in good deeds. Miss me, but let me go.

−ტ

−ᠿ

# <span id="page-11-0"></span>**Windows Experience Index**

*By Sandy Berger, CompuKiss www.compukiss.com sandy (at) compukiss.com*

*This article has been obtained from APCUG with the author's permission for publication by APCUG member groups; all other uses require the permission of the author (see e-mail address above).*

Have you ever wondered how fast your computer is compared to other computers? Or would you like to know which component you should upgrade in order to speed up your computer? In Windows XP and older versions of Windows, there were always ways to get performance information. However, this information was given in cryptic charts and numbers. The average person would have had to spend a lot of time to find and assess that information. Now, however, with Windows Vista and Windows 7, Microsoft has made finding and assessing this information much easier.

Inside of Vista and Windows 7 is a feature called the Windows Experience Index. This is a simple tool that gives you an easy-to-read assessment of your computer's performance. To access this feature, click on the Start button and choose Control Panel. In Windows Vista, choose the Classic View. In Windows 7 choose one of the icon views. Then click on Performance Information and Tools. You will be given a snapshot of your computers performance.

The report is divided into five categories: processor, memory, graphics, gaming graphics, and hard disk. Each one of these has a score that indicates your computer's performance in that area. A Base Score is given in bold letters. You need to be aware that the base score is not the average of the scores, but rather, it is the rating on the slowest component. So if your gaming graphics score is 2.2, your overall score will be 2.2 even if all of the other subscores are higher. The base score is given in this manner assuming that your computer can only be as fast as the slowest component.

Currently the scores for a computer running Vista range from 1 to 5.9. The scores for Window 7 computers range from 1 to 7.9. They do not go all the way up

to 10 because Microsoft is allowing a little leeway for the added performance levels of future hardware components.

Don't be shocked if your computer has a low base score or low subscores. Microsoft says that a score of 2 is adequate for basic computer tasks like email and word processing. Graphics-intensive software like Photoshop and games should have a score of 3 or higher.

If you use your computer for heavy duty computing including media center for multimedia like recording HDTV programs, then subscores in the processor, memory, desktop graphics, gaming graphics, and hard disk categories are all important and should be at least a 3.

In most cases, inexpensive computers will have the lowest score in the graphics category. This will be more important in a laptop computer because you cannot easily upgrade the graphics card later. In a desktop computer, you can always add a better graphics later, if you choose to do so.

To give you an idea of how these scores stack up, here's the scoring of my one-year-old dual-core, 64-bit computer that was recently upgraded to Windows 7.

Processor: 6.0 Memory:  $6.0$ Graphics: 3.8 Gaming Graphics: 3.4 Hard Disk: 5.9 Base Score: 3.4

My computer retailed last year for about \$500 and would currently be selling for less. I do everything on this computer including running as many as 10 programs at once, working with Photoshop, playing movies, and recording TV. My point is that even though the scores can go as high as 7.9 on a Windows 7 computer, you don't need extremely high scores to have a very useful computer.

#### *Continued on Page 13*

### <span id="page-12-0"></span>*Windows Exp Index ... Continued from Page 12*

This index is a good way to pinpoint slower components that may be worth upgrading. For example, my computer's scores tell me without a doubt, that if I were to purchase a high-end graphics card for my computer, I could almost double its base score and speed its performance.

While this little tool is a great way to score your own PC, it also excels at letting you see how the computer you may be thinking of purchasing stacks up against the others. Most stores that sell computers have a demo running in the store. If that is the case, you can pull up the Windows Experience Index on any computer that you are thinking of purchasing. You can also use it to compare computers. This tool is not perfect, but it does give you a fairly accurate assessment. While you will still have to compare things like the amount of memory, hard drive size, and cost, you won't have to understand as much about the processors and other components. And best of all, you won't have to rely as much on the salesman in the store.

Although I still feel that computers could be made easier to use, the Windows Experience Index is one example of how the newer operating systems are at least making computers easier to understand.

### −ტ

## **The Office Copier**

Last month we told you the office copier turned 50. Here's some "I didn't know that" facts on the newer office copiers, ... makes you wonder.

<http://www.youtube.com/watch?v=iC38D5am7go> or<http://tinyurl.com/23eqtu8>

#### −ტ

*My mother's menu consisted of two choices: Take it or leave it. Buddy Hackett*

*There is only one pretty child in the world, and every mother has it.*

*Mothers of teenagers know why animals eat their young.*

## **BeWARES!**

*By Berry F. Phillips, Member of the Computer Club of Oklahoma City www.ccokc.org wijames (at) sbcglobal.net*

*This article has been obtained from APCUG with the author's permission for publication by APCUG member groups; all other uses require the permission of the author (see e-mail address above).*

The wares have often perplexed computer users with numerous decisions regarding software. The multitude of wares have been even more confusing. Comware is commercial software which generally has more "bells and whistles" but requires the highest financial expenditure without the option to try the software in advance. Trialware is usually characterized on the Internet as a free download for a limited time but requires a purchase to continue using the software. Shareware is also free to download but often has features turned off or has an expiration date unless you purchase the software. Trialware and Shareware do offer an opportunity to use the software before making the decision to purchase. Freeware is free for personal use on the Internet but it may contain adware, viruses, or be poor software. Further, the marketing promotion of the wares can be even more misleading, causing you to download and then delete software that you thought was freeware when you discover it is, in fact, pay ware.

The world of wares can be very frustrating a well as expensive to the computer user. One can spend considerable time, frustration, and even expense downloading and deleting various wares on the Internet. Beware, retailers will not accept returned comware after it has been opened for a money back guarantee. Relax, my holiday gift to my readers is a solution to the problem that I have used for several years, saving me considerable time and money! However, I have had to endure personal comments from some of my fellow computer users that I am "cheap!" Since my ancestry is Scottish who are known for being thrifty, I do not consider that comment an insult. However, I do prefer the use of the word "conservative" to the rather blunt, "cheap."

#### *Continued on Page 14*

### **June 2010 <http://bugclub.org> 13**

#### <span id="page-13-0"></span>*BeWares ... Continued from Page 13*

Excluding my operating system, I have nothing but freeware downloaded from the Internet on my system! Aha, you are thinking, but what about adware, viruses, or poor freeware, and the considerable time in downloading and deleting it takes to find the best freeware on the Internet? There are several sites that contain only freeware. However, I recommend Gizmo's Freeware site because I have used it for several years and found it to be very effective in reviewing freeware and efficient to use in going quickly via links to safe and secure freeware sites for downloading. I am reluctant to recommend other sites that I have not used for purposes of this article.

Gizmo's Freeware is easy to use and makes it very simple to locate the best freeware on the Internet because it is extensively reviewed before it is recommended. Until July 2008 Gizmo was the editor of "Support Alert", a highly recommended technical newsletter that was distributed to over 150,000 subscribers. The site evolved from his highly popular list of the "46 Best-ever Freeware Utilities." The site grew well beyond 46 and reached the point that it could not be maintained by one person. Today, the site has grown into a kind of Wikipedia for Freeware utilizing contributions of dozens of volunteer editors who edit and moderate suggestions from thousands of site visitors. As a result, the range of free software covered by the site is ever increasing and the quality of the reviews are ever improving. Gizmo's Freeware has, in a real sense, become the "Wikipedia for Freeware." I strongly suggest you check your freeware on your system against the recommendations of the best and consider downloading the best.

The primary purpose of Gizmo's Freeware is to make it easy to select the best freeware product for your particular needs. The best freeware programs are as good or better than their commercial counterparts but finding the most appropriate programs can be challenging. There are dozens of freeware download sites but few of these actually help you select the best program for your needs. The site has no downloads just honest advice and useful guidance. Links are provided where you can safely and securely download the product you want. Furthermore, you will know that

what you have selected is the best available. Gizmo's Freeware is easy to use and will save you time, money, and lots of frustration!

BE SURE TO BOOKMARK GIZMO'S FREEWARE BECAUSE YOU WILL USE IT FREQUENTLY TO SOLVE PROBLEMS — SAVING YOU MONEY, TIME, AND LOTS OF STRESS:

<http://www.techsupportalert.com/>

哈

# **Space Coast PC Users Group Meeting / Presentation**

When: June 17th (3rd Thursday of the month) at 6:00PM

Where: Central Brevard Library and Reference Center, 308 Forrest Avenue, Cocoa, Florida.

Want to know more how to protect you and your family from identity theft??

At our June 17th meeting, an expert from LifeLock, Inc. will give a presentation on the educating our club on identity theft and how to better combat the crime in Florida, and will educate our group about how we can protect themselves from the crime on and offline.

Space Coast PC Users Group (SCPCUG) will hold the meeting at the Central Brevard Library and Reference Center. Our meetings are free to visitors with the opportunity to become a member; we are a non-profit group of all ages interested in computer technologies.

For more information, call our President, John Murphy at (321) 635-9064 or (321) 259-2400, Larry Bennett, Vice President (at Qualitek Services) or go the SCPCUG web site at <http://www.scpcug.com/> mainmeet.html - an on-line map is provided.

凸

### **Brevard Users Group Membership Application**

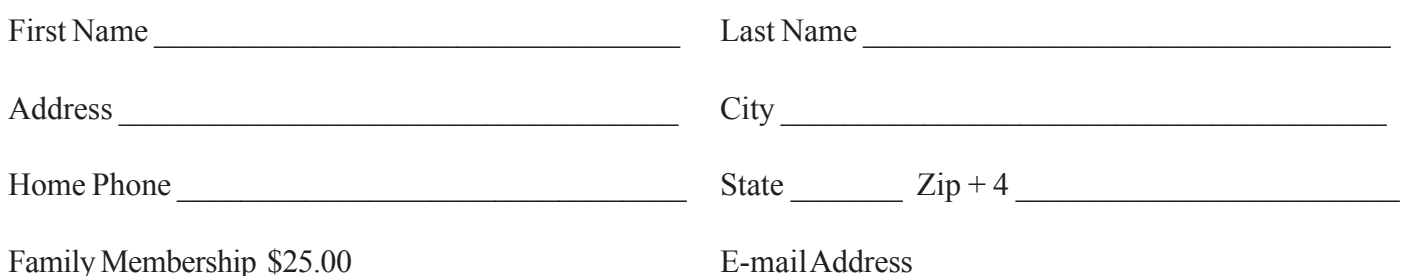

# **Special Interest Groups BUG Club Information**

**Afternoon Meeting An afternoon meeting is held on the first Monday of the month at 2pm, in One Senior Place, 8085 Spyglass Hill Rd, Viera.**

**WINDOWS SIG Meets 7:00 PM On the second and fourth Thursdays at the Central Baptist Church 2503 Country Club Rd Melbourne**

 **BEGINNERS SIG (Newbies) Meets at 6:30 pm. The 4th Thursdays, at the Central Baptist Church**

### **IMAGING SIG**

**Meets at 7:00 PM the fourth Thursday, at the Central Baptist Church**

### **NEWSLETTER SIG**

**Meets twice a month on the Saturdays before and after the BUG monthly meeting. Place is Jim Townsend's home. Call 728-5979 for directions.**

#### **LINUX SIG**

**Meets on the Fourth and Fifth Thurday at the Central Baptist Church**

### **TINKERS SIG**

 **Meets on most Sundays at Bob Schmidt's house. Call 952-0199 to verify meeting and directions. E-mail: rschmidt@cfl.rr.com**

**BUG E-MAIL LIST To be included in the BUG E-Mail roster, send an E-Mail to Larry French at: president@bugclub.org.**

We will need your full name, E-Mail address and your BUG membership number. You will then receive notices and updates on BUG activities, special events, changes to schedules, etc.

### **BUG Officers**

**Meet on the Second Thursday of the month**

**After the Monthly Meeting at the Central Baptist Church**

# **Sponsorship Rates**

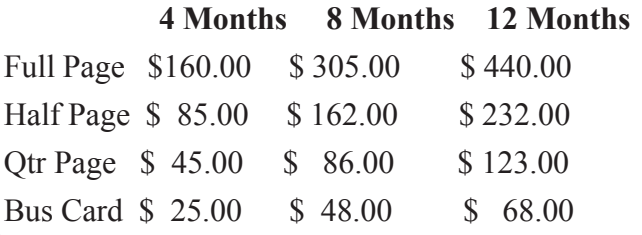

# Moving?

Don't miss out on any issues of the BUG Newsletter Send your new address to: Brevard Users Group Att: Treasurer PO Box 2456 Melbourne, FL 32902-2456 And e-mail to the Newsletter and Treasurer at: **newsletter@bugclub.org treasurer@bugclub.org**

**Brevard Users Group Incorporated P. O. Box 2456 Melbourne, FL 32902-2456**

#### **Monthly Meetings:**

Are held at the second Thursday of the month at Central Baptist Church 2503 Country Club Rd Melbourne at 6:30 PM.

#### **Membership:**

Is by application and payment of \$25.00 annual dues. Membership is for 12 months from receipt of dues and includes a year's subscription to the newsletter.

Your membership expires on the date indicated in the upper left of your address label (YYYY\MM). Please allow six weeks for processing the renewal.

#### **BUG Officers**

**Committee Chairperson**

**President:** Larry French 837-0962 president@bugclub.org

**Vice President** Lucile Wagner vicepresident@bugclub.org

**Treasurer:** Tom English treasurer@bugclub.org

**Secretary:** Eileen Cameron secretary@bugclub.org

**1st Member at Large**: Hank Lauritsen

**2nd Member at Large** Gervase Bushe

Tom Butler 242-9869 geotbutler@juno.com **Beginners Help:**

**FACUG Representative:** Open

**Program Director:** Hank Lauritsen

**Webmaster:** Eric Arnold webmaster@bugclub.org

**BUG Web Page: <http://bugclub.org>**

#### **Special Interest Groups**

**Beginners' SIG:** Larry French 837-0962 beginners@bugclub.org

**Hardware (Tinkers) SIG:** Bob Schmidt 952-0199 hardware@bugclub.org

**Newsletter Publishing SIG:** Jim Townsend 728-5979 newsletter@bugclub.org

## **Win 9x/XP SIG:**

George Rymer 724-6715 Chuck Boring 454-9455 Bob Staples 255-2623

**Imaging SIG:** Ed McEwen imaging@bugclub.org

**Linux SIG** Chris Crisafulli linux-sig@bugclub.org